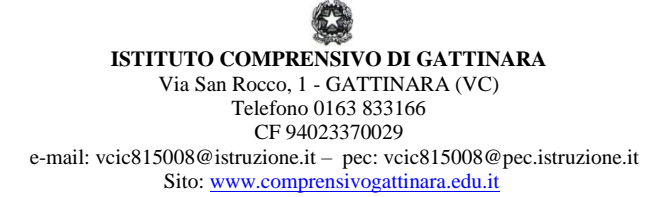

Prot. n. 929 Gattinara, 11 marzo 2020

Alle famiglie degli alunni di Scuola Primaria e Secondaria di I Grado p.c. ai docenti

## Oggetto: **Didattica a distanza: attivazione messaggistica "Tibidabo" tramite registro**

L'Istituto ha deciso di aggiungere un altro mezzo di comunicazione tra scuola e famiglia, sempre utilizzando gli strumenti messi a disposizione da ClasseViva.

Si tratta di un sistema di **messaggistica chiamato "Tibidabo" che consente di mandare messaggi e inviare file ai docenti e ai compagni di classe.**

Qui di seguito si forniscono le istruzioni relative; la Segreteria rimane comunque a disposizione per eventuali richieste di chiarimento.

Si coglie l'occasione per ringraziare tutti Voi per la collaborazione dimostrata in questo periodo non certo facile.

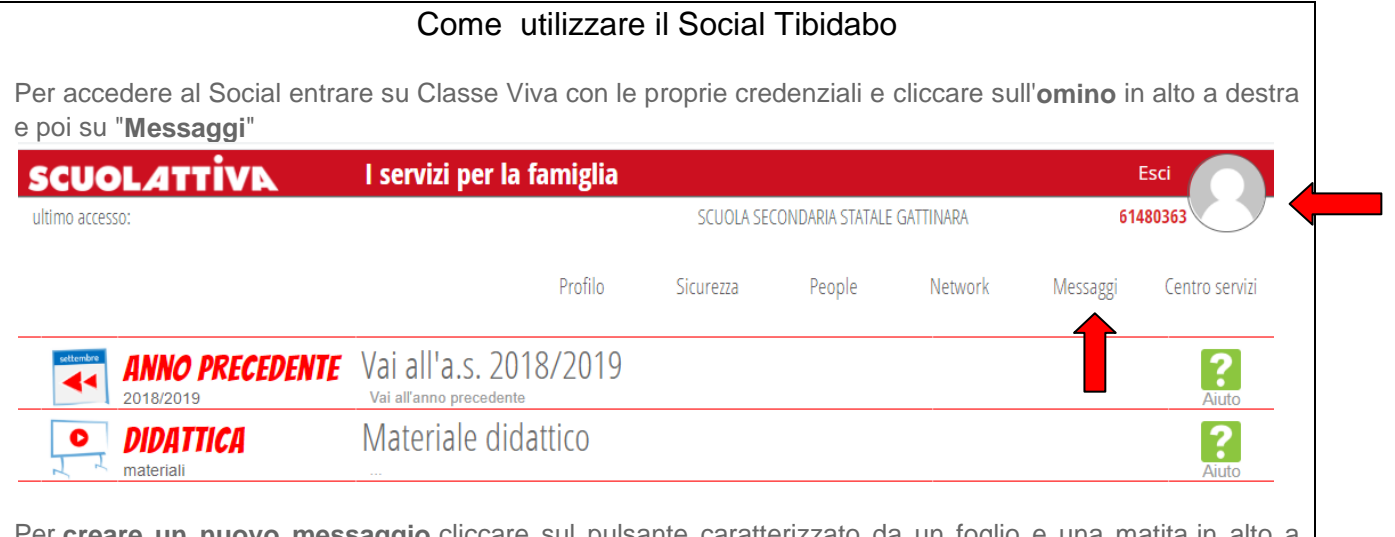

Per **creare un nuovo messaggio** cliccare sul pulsante caratterizzato da un foglio e una matita in alto a destra.

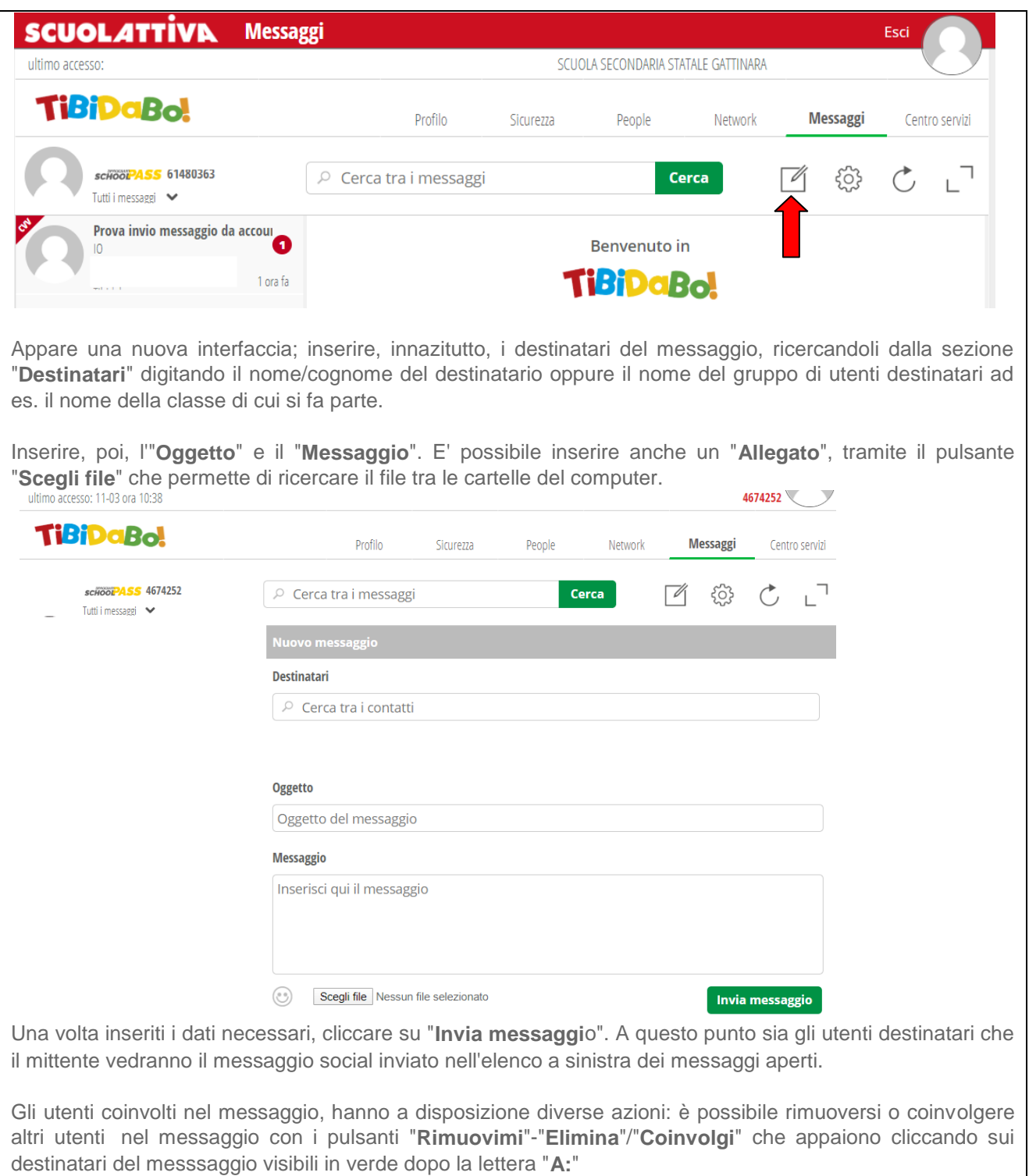

E' possibile **rispondere ad un messaggio**, cliccando sul messaggio dell'elenco di sinistra e poi scrivendo nel campo sottostante contrassegnato dalla dicitura "Scrivi il messaggio qui", allegando anche un file cliccando sul pulsante a forma di graffetta. Per inviare il messaggio cliccare poi su "Invia".

Se si desidera cancellare un messaggio è sufficiente cliccare sulla "**X**" in corrispondenza dello stesso.

*Cordialmente*,

 Il Dirigente Scolastico Dr.ssa Paola RIPAMONTI